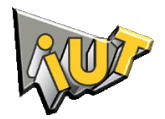

 BRODIN Julien JULIENNE Erwan MANDIN Alexis THOMAS Olivier

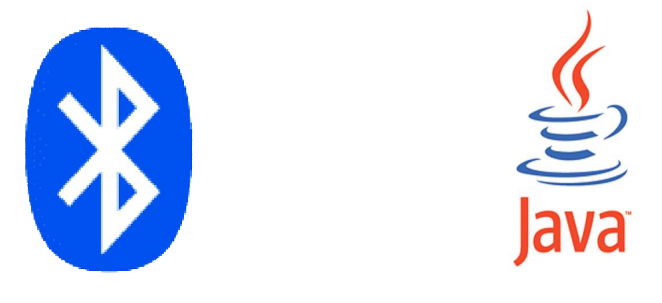

# **PROJET JEU JAVA SUR TELEPHONE MOBILE**

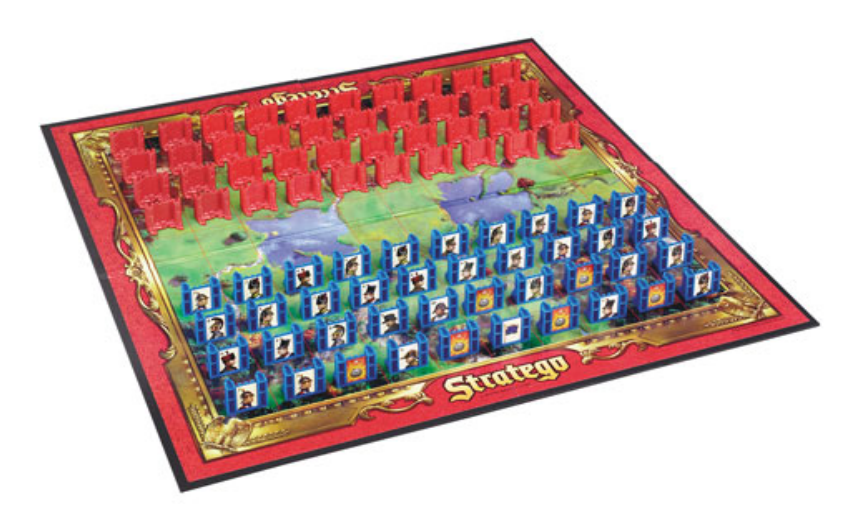

Tuteur-Client : M. TARGUI Tuteur-Enseignant : M. JEANPIERRE 13/06/2008

 BRODIN Julien JULIENNE Erwan MANDIN Alexis THOMAS Olivier

# **PROJET JEU JAVA SUR TELEPHONE MOBILE**

Tuteur-Client : M. TARGUI Tuteur-Enseignant : M. JEANPIERRE 13/06/2008

# **Sommaire**

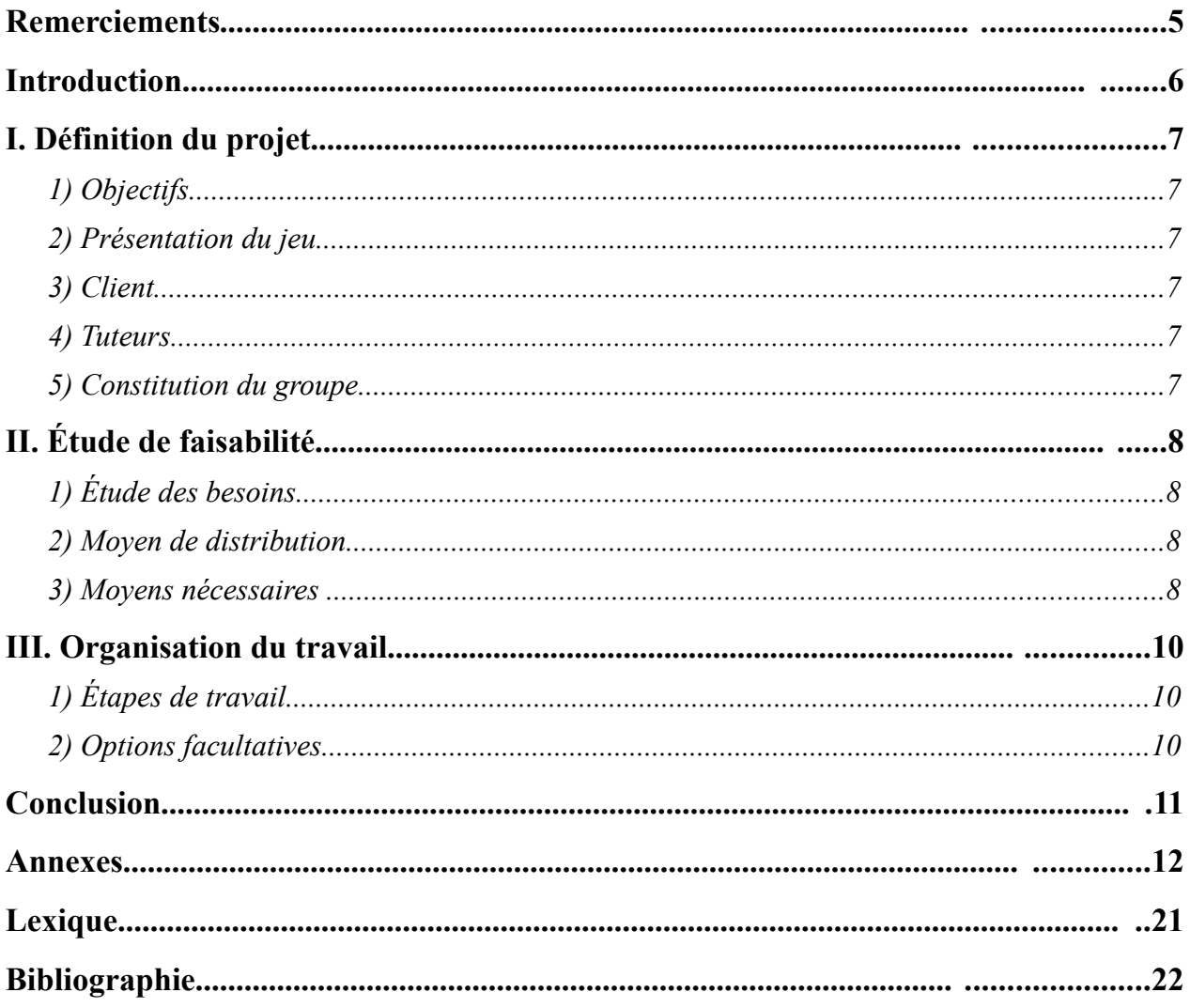

# **Remerciements**

Nous tenons à remercier les enseignants qui nous ont encadrés tout au long de cette période, à savoir :

- M. JEANPIERRE, notre tuteur-enseignant qui nous a suivi, pour sa disponibilité, ses conseils et ses corrections.
- M. TARGUI, notre tuteur-client, pour sa confiance.

# **Introduction**

Notre projet, commandé par M. TARGUI et suivi par M. JEANPIERRE, consiste en la réalisation d'une application pour téléphone mobile. Le principe est de créer un jeu jouable en mode un joueur et multijoueur.

Ce projet se déroulera de Février 2008 à Avril 2009.

Notre équipe est constituée de deux étudiants en première année de DUT Informatique et de deux autres en DUT Réseaux et Télécommunications. Nous sommes issus de formations différentes ce qui nous permet de réunir des compétences hétérogènes afin de réaliser notre projet.

Pour cette première étape du projet, nous allons réaliser l'étude de faisabilité en définissant les besoins et les moyens nécessaires, proposer des solutions efficaces, analyser les différents problèmes que l'on peut rencontrer et préparer la phase de réalisation. Les termes techniques sont définis dans le lexique à la fin du dossier.

# **I. Définition du projet**

# *1) Objectifs*

Les objectifs de ce projet sont de réaliser une application pour téléphone mobile. Cette application devra être codée en langage java et plusieurs téléphones pourront être mis en réseau via une connexion bluetooth.

Pour mener à bien ce projet, et puisque nous avions la liberté de choisir le type de l'application, nous avons jugé préférable de développer un jeu avec lequel il sera possible de jouer en mode solo contre une intelligence artificielle, mais aussi en mode multijoueur via la technologie bluetooth intégrée par la plupart des téléphones portables récents.

La distribution de l'application pourra se faire via un site Web que nous devrons créer, où seront mis à disposition le code source ainsi que l'application directement transférable sur téléphone mobile.

Ainsi, des compétences en programmation donc en informatique, et en réseau seront requises pour réaliser ce projet.

# *2) Présentation du jeu*

Le jeu que nous allons implémenter sera un jeu de stratégie jouable à 2. Chaque joueur possède 40 pièces représentant des unités militaires dont les rangs ne sont visibles que par le propriétaire des pièces.

*Cf* : annexe 1 «Règles du jeu»

# *3) Client*

M. TARGUI, professeur au département Réseau et Télécommunication

# *4) Tuteurs*

- ➢ Tuteur-Client : M. TARGUI, professeur au département Réseau et Télécommunication
- ➢ Tuteur-Enseignant : M. JEANPIERRE, professeur au département Informatique

# *5) Constitution du groupe*

- $\triangleright$  Étudiants en Informatique :
	- BRODIN Julien
	- MANDIN Alexis
- ➢ Étudiants en Réseau et Télécommunication
	- JULIENNE Erwan
	- THOMAS Olivier

# **II. Étude de faisabilité**

# *1) Étude des besoins*

Les téléphones portables de nos jours intègrent une multitude d'applications. Ces appareils, sont arrivés à un stade où le seul fait qu'ils permettent de télécommuniquer ne suffit plus à une demande toujours plus exigeante. Ainsi, les téléphones portables intègrent, pour la plupart, l'environnement java de *SUN MICROSYSTEMS* permettant l'utilisation d'applications implémentées en code java.

De nombreux jeux voient le jour sur nos téléphones mobiles pouvant en plus bénéficier de modes multijoueur profitant de la technologie bluetooth qu'ils intègrent pour la plupart, celle-ci permettant la communication entre deux appareils qui en sont équipés.

Cependant, la plupart de ces jeux restent payant, c'est pourquoi notre projet consistera à répondre à une commande visant à créer un jeu en téléchargement libre et gratuit, et ce en créant un jeu original et jouable en mode solo et multijoueur.

Devant l'offre importante de jeux, il convient de rester original et de proposer un produit à la hauteur du marché : facilité des règles et de jouabilité doivent être des qualités du produit, et la possibilité de jouer en mode multijoueur sur plusieurs portables doit être offerte.

Bien que les téléphones portables embarquent une quantité de mémoire toujours plus importante, il convient néanmoins de réaliser une application ni trop grosse, ni pas assez. En effet une application trop petite nuirait à sa qualité tandis qu'une application de taille trop importante poserait des problèmes de mémoire avec les anciens téléphones.

Les difficultés liées à la conception résideront dans la mise en place d'une intelligence artificielle puisqu'il sera nécessaire de déterminer au moins un coup possible et de choisir quel coup jouer, ainsi que de prendre en compte les conséquences du mouvement des pions.

D'autre part, il sera nécessaire de mettre en place un mode multijoueur grâce aux liaisons bluetooth, ainsi il faudra que deux instances du programme puissent communiquer et fonctionner en même temps.

# *2) Moyen de distribution*

Afin de rendre possible la distribution de l'application, nous avons pensé qu'il serait possible de créer un site Web où seront disponibles nos travaux, et en particulier, le code source ainsi que l'application directement transférable sur téléphone mobile.

M. TARGUI nous a donc permis de créer un site Web qui sera codé en xhtml associé à du CSS pour la mise en page.

# *3) Moyens nécessaires*

Afin de réaliser ce projet dans les meilleures conditions, nous nécessiterons les moyen matériels et logiciels suivants :

- ➢ 2 téléphones portables qui nous permettrons de faire des essais de l'application en situation réelle. Dont un Nokia 6125 (*cf* : annexe 3) qui est déjà disponible.
- ➢ 1 adaptateur USB bluetooth (à connecter à l'ordinateur) de classe 2 d'une portée d'une dizaine de mètres suffira. Cet adaptateur nous permettra de faire des tests de pc à téléphone et de transférer l'application.
- ➢ 1 PC, afin d'écrire le code, réaliser les images composant l'interface graphique,compiler le projet et transférer l'application sur le téléphone.
- ➢ un éditeur de codes tel que Notepad++. Celui-ci intègre une fonction permettant de colorer le code selon la syntaxe et le langage utilisé, ce qui est suffisant pour ce que nous désirons faire. Nous avons une préférence pour Notepad++ pour sa gratuité, sa légèreté et car nous l'avons déjà expérimenté et en avons été satisfait.
- $\triangleright$  une suite de développement (compilateur + debugger + émulateur) : Nous avons choisi la suite J2ME wireless toolkit 2.5 car elle est gratuite, c'est la seule que l'on a trouvée et nous sommes certains qu'elle fonctionne puisqu'elle provient du site officiel de SUN MICROSYSTEMS.
- ➢ logiciel de retouche et de création d'images : Afin de réaliser les éléments de l'interface graphique, nous aurons besoin de logiciels permettant la retouche et la création d'images. Nous avons opté pour PhotoFiltre car cette application est gratuite et suffisante pour ce que nous devons réaliser : les images ne devront pas être très élaborées, de plus, nous l'avons déjà expérimenté.
- ➢ un logiciel de manipulation de données audio : si nous avons effectivement le temps d'ajouter du son à l'application, nous pourrons utiliser Audacity du fait de sa gratuité et de sa simplicité.
- ➢ un hébergeur : si nous réalisons un site Web, nous aurons besoin d'héberger les fichiers et le code constituant les différentes pages. Nous pourrons néanmoins trouver un hébergeur gratuit et si possible sans publicité tel que [www.olympe-network.com](http://www.olympe-network.com/) ou [www.50webs.com](http://www.50webs.com/) dont nous avons déjà fait appel pour la création de sites Webs.

En ce qui concerne la plateforme de travail, nous pourrons utiliser au choix Linux ou bien Windows puisque Java est multi-plateforme. De préférence, nous utiliserons une des versions déjà installées sur les PC de l'IUT, entre autre celle qui nous est la plus familière, à savoir : Windows XP.

# **III. Organisation du travail**

# *1) Étapes de travail*

Pour commencer et afin de planifier le projet de façon optimale, nous avons défini les différentes tâches composant le projet dans l'ordre chronologique suivant :

- ➢ **Test de compatibilité du matériel :** deux personnes sur deux semaines
- ➢ **Configuration émulateur :** une personne se chargera de paramétrer les différentes options du J2ME Wireless Toolkit avec les caractéristiques du portable.
- ➢ **Réalisation d'une maquette 1 :** une personne, pendant 1 semaine, puis 2 la semaine suivante se chargeront de réaliser une représentation des différentes fenêtres de l'interface graphique sous forme de schémas.
- ➢ **Éléments graphiques :** deux personnes, pendant trois semaines, auront pour mission de réaliser les différentes images du plateau et des différents pions nécessaires à la conception de l'interface graphique du jeu. Une semaine supplémentaire est prévue en cas de rejet de la part du commanditaire.
- ➢ **Apprentissage de la maîtrise du bluetooth et des bibliothèques associées :** deux personnes se renseigneront sur l'utilisation du bluetooth et la recherche des bibliothèques permettant de l'implémenter, pendant 3 semaines. Puis ces deux personnes mettrons en commun leurs recherches avec les 2 autres pendant 1 semaine. La semaine suivante est dédiée aux vacances qui pourra faire l'objet de recherches complémentaires.
- ➢ **Programmation :** pendant 7 semaines, nous allons nous partager le codage des différentes classes et méthodes nécessaires au fonctionnement du jeu, que l'on pourra mettre en commun par la suite. Cette phase requerra 4 personnes pendant 6 semaines et 3 lors de la dernière semaine.
- ➢ **Réalisation d'une maquette 2 :** pendant 1 semaine, 3 personnes réaliseront l'interface graphique finale du jeu, utilisant les différentes méthodes codées pour obtenir jeu dans sa version jouable.
- ➢ **Tests de connexion :** pendant 3 semaines, 1 personne va tester le jeu sur 2 émulateurs, puis entre un émulateur et un téléphone portable, et enfin entre 2 téléphones portables.
- ➢ **Finalisation et correction :** pendant 2 semaines, 3 personnes s'occuperont de résoudre les problèmes ayant pu être rencontrés et corrigeront selon les besoins du commanditaire.
- ➢ **Rapport de projet :** rédaction du rapport de projet.

Nous avons ensuite réparti le travail entre les différents membres du groupe en fonction des aptitudes de chacun.

*Cf* : annexe2 « Diagramme de Gantt »

# *2) Options facultatives*

Si le temps ne nous fait pas défaut, il nous sera possible d'ajouter quelques options afin de perfectionner notre application. Entre autre, nous pourrons :

- ➢ ajouter du son,
- ➢ créer une version anglaise,
- ➢ élaborer un site Web afin de distribuer cette application.

# **Conclusion**

Au terme de cette étude, il apparaît comme tout à fait possible de réaliser un tel projet dans les temps. Par ailleurs ce travail nous a permis d'acquérir des notions de travail en groupe sur une période de temps limitée. Nous avons aussi appris à étudier la conception d'un projet incluant la réalisation d'un cahier des charges.

Ce projet nous a permis de nous confronter à une situation professionnelle que nous pourrions rencontrer à nouveau dans l'avenir.

Ainsi, l'année prochaine, nous commencerons la phase de test du matériel et de recherche nous permettant d'implémenter le jeu.

# **Annexes**

- ✗ 1. Règles du jeu
- ✗ 2. Diagramme de Gantt
- ✗ 3. Fiche technique du Nokia 6125
- ✗ 4. Description de l'application

# **1. REGLES DU JEU**

#### **Nombre de joueurs :** 2

#### **Contenu :**

Le jeu se compose de 80 pions dont 40 rouges et 40 bleus et d'un plateau de jeu composé de 100 cases ( 10 x 10 ). Le plateau est composé de deux types de cases. Une majorité de cases « terrain » permettant de poser ou faire déplacer un pion dessus et une minorité de cases « lac » interdisant tout placement et déplacement d'un pion.

Parmi les pions, nous avons une liste de pions qui ne peuvent pas se déplacer au cours d'une partie contrairement aux autres :

#### • **Pions non déplaçables :**

- ✗ 12 Bombes
- ✗ 2 Drapeaux
- **Pions déplaçables ordonnés par grades décroissant.**
	- ✗ 2 Maréchaux
	- ✗ 2 Généraux
	- ✗ 4 Colonels
	- ✗ 6 Majors
	- ✗ 8 Capitaines
	- ✗ 8 Lieutenants
	- ✗ 8 Sergents
	- ✗ 10 Démineurs
	- $x \t16$  Éclaireurs
	- $x \quad 2$  Espions

#### **Préparation**

En début de nouvelle partie, chaque joueur choisi sa couleur et prend les 40 pions correspondants. Les joueurs se placent face à face, puis chaque joueur place ses pions dans chaque case de la moitié du plateau qui lui est attribuée, mais de telle façon que l'adversaire ne voit que les dos de ces pièces, afin que ce dernier ignore le type ( grades) de chacun des pions placés.

#### **Déroulement du jeu**

On joue chacun son tour. Le rouge commence. Pendant son tour, le joueur peut soit :

➢ **Déplacer** un de ses pions sur une des 4 cases adjacentes libres.

- Le drapeau et les bombes ne se déplacent pas.
- L'éclaireur, peut se déplacer en ligne droite de une ou plusieurs cases.
- Un pion ne peut être déplacée plus de 5 fois de suite entre les 2 mêmes cases.
- Un pion ne peut pas s'arrêter ni passer sur une case « lac ».
- Un pion ne peut pas passer par dessus un autre pion.
- ➢ **Attaquer** un pion adverse en déplaçant un de ses pions sur une case occupée par l'adversaire. Lors de l'attaque : si le pion gagne, il prend la place du pion attaqué et ce dernier est retiré du jeu; sinon le pion attaquant est retiré du jeu et l'attaqué reste à sa place.
	- Chaque pions gagne sur un pion de grade inférieur sauf si on a un combat entre un pion Espion et un pion Maréchal. Dans ce cas, le pion gagnant est celui qui attaque.
	- Si lors d'un combat, les grades sont égaux, les 2 pions sont éliminés.
	- Seul le démineur gagne sur une bombe et permettra de l'enlever du jeu.
	- L'Eclaireur peut attaquer après avoir parcouru une ou plusieurs cases en ligne droite.

#### **Fin de la partie**

- ➢ Dès qu'un joueur attaque le drapeau adverse, il s'en empare et gagne !
- ➢ Si un joueur ne peut plus jouer (ex : il ne lui reste que des bombes et le drapeau) : il a perdu.

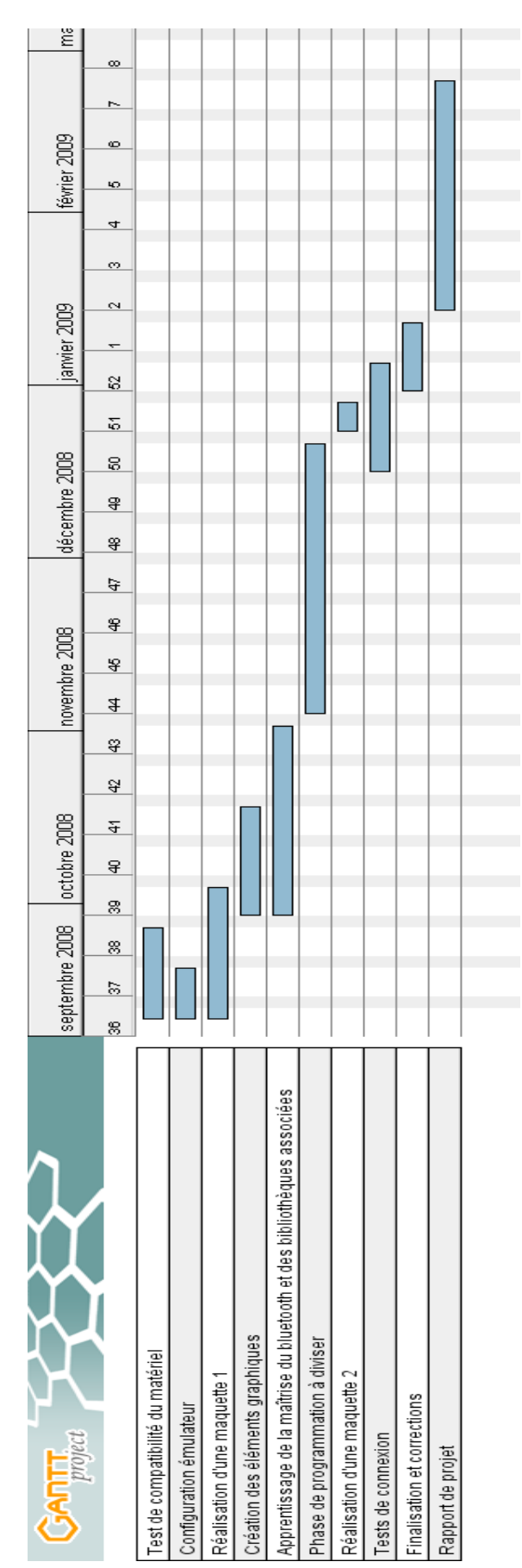

# **2. DIAGRAMME DE GANTT**

# **3. FICHE TECHNIQUE DU NOKIA 6125**

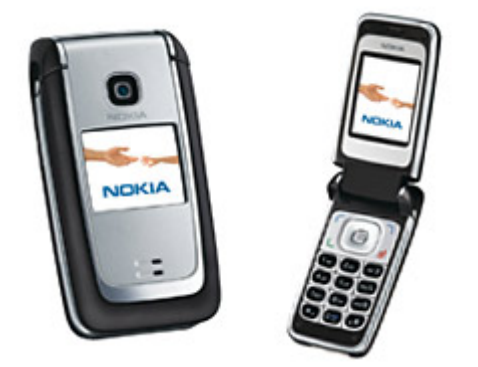

# *Caractéristiques Principales :*

### *Spécifications techniques du Nokia 6125 :*

– Système d'exploitation : Nokia OS

## *Écran:*

- Résolution : 128 x 160
- Qualité de couleur : 262 144 couleurs

#### *Mémoire:*

- Mémoire interne: 11 MB
- Carte mémoire : Micro SD
- Caractéristique de la carte mémoire : Hot Swap

#### *Connectivité :*

- Bluetooth
- Infrarouge
- USB

### *Technologie java :*

Ces éléments sont des configurations pour l'émulateur :

- MIDP 2.0
- CLDC 1.1
- JSR 120 Wireless Messaging API
- JSR 135 Mobile Media API
- JSR 172 Web Services API
- JSR 184 Mobile 3D Graphics API
- JSR 185 JTWI
- JSR 205 Wireless Messaging API
- JSR 226 Scalable 2D Vector Graphics API
- JSR 75 FileConnection and PIM API
- JSR 82 Bluetooth API

#### *Formats image :*

– GIF87a, GIF89a, JPEG, PNG, WBMP

#### *Formats audio :*

– AAC, AAC+, eAAC, eAAC+, MP3, MP4, WMA, AMR-NB, MIDI Tones (poly 64), True tones

# **4. Description de l'application**

#### **Les différentes fenêtres :**

– **Démarrage du jeu => nous envoie sur le menu principal.**

#### – **Le menu principal :**

- ➢ Créer une nouvelle partie solo
- ➢ Créer une partie multijoueur via Bluetooth
- ➢ Accéder à la page d'option
- ➢ Accéder aux règles
- ➢ Quitter le jeu

#### – **Partie solo :**

- ➢ Nouvelle partie
- ➢ Charger une partie
- ➢ Supprimer une partie
- $\triangleright$  Retour au menu principal

- **Partie multijoueur :**
- $( == >$  attente d'un autre joueur )
- ➢ Retour au menu principal
- $\triangleright$  Rejoindre une partie  $( == >$  recherche d'une partie)
- 

### – **Option du menu principal :**

- ➢ Activer ou désactiver le son
- ➢ Retour au menu principal

#### – **Option dans une partie en cours :**

- ➢ Activer ou désactiver le son
- ➢ Enregistrer une partie
- ➢ Charger une partie
- ➢ Retour au jeu

#### – **Enregistrer** :

- ➢ Entre le nom de la sauvegarde ou choix de la partie
- ➢ Retour au menu précédent
- **Charger** :
	- ➢ Entre le nom de la sauvegarde ou choix de la partie
	- ➢ Retour au menu précédent
- **Règles :**
	- ➢ Affiche les règles
	- ➢ Retour au menu principal

#### – **Quitter :**

- ➢ Quitte l'application
- **Fenêtre de combat (s'affiche dès qu'un pion attaque un autre)**
	- ➢ Indique quels pions se sont attaqués ainsi que le vainqueur

#### **Déroulement d'une partie :**

=> Nouvelle partie :

- Créer les joueurs et leurs pions respectifs.
- Demander au joueur rouge de placer ses pions et de confirmer
- Même chose pour le joueur bleu.
- Vérifier que la partie est prête = > Démarrer la partie
- Joueur rouge choisi un pion puis une case d'arrivée.
	- > vérifier que le pion peut bouger et que la case peut accepter un pion ou possède déjà un pion

> cas positif et pion ennemi présent

- > déplacer le pion
- > combat entre les 2 pions

> cas positif et case libre > déplacer le pion

> cas négatif > afficher message d'erreur

- Fin du tour du joueur.
- Fin de la partie lorsque le drapeau a été pris ou que le joueur ne peut plus déplacer de pion.
- Afficher le joueur gagnant

#### **Classes :**

- **Pion :** gère les différents pions ( force, grade ....).
- **Joueur :** gère les joueurs ( couleur, score, .....)
- **IA :** gère les coups de l'IA.
- **Plateau :** gère les différentes cases du plateau.
- **GestionnaireDeJeu :** gère les événements du jeu (coups, combats, déplacements, ...)
- **Introduction :** animation puis affichage du menu principale.
- **Multijoueur :** gère la fonction bluetooth.
- **Stratego** : classe principale.
- **Son :** gère les différents sons.

# **Schéma de plateau :**

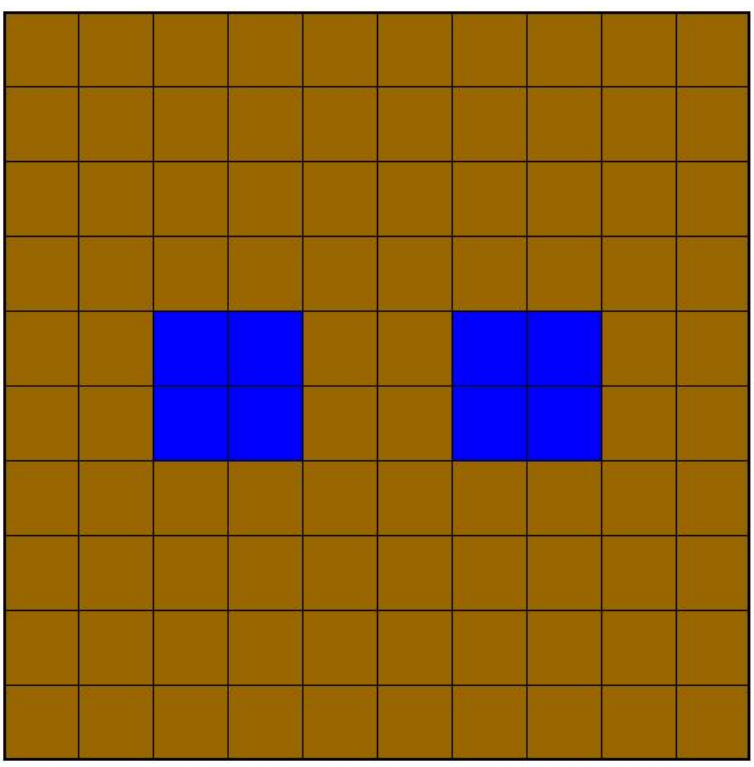

*Les cases bleues correspondent aux cases "Lac"*

*Les cases marrons correspondent aux cases "Terrain"*

# **Lexique**

- ➢ API (Application Programming Interface) : permet de définir la manière dont un composant informatique peut communiquer avec un autre.
- ➢ Bluetooth : technologie de réseau sans fil permettant la communication dans une distance de quelques mètres entre des équipements intégrant celle-ci.
- ➢ CLDC (Connected Limited Device Configuration) : configuration utilisée en J2ME adaptée aux terminaux dotés de faibles capacités.
- ➢ CSS (Cascading Style Sheets) ("Feuille de style") : langage servant uniquement à présenter une page Web (aspect graphique et mise en page).
- ➢ Hot Swap : Périphérique informatique que l'on peut brancher, débrancher à chaud.
- ➢ HTML (Hypertext Markup Language) : est le format de données conçu pour représenter les pages Web. Il permet notamment d'implanter de l'hypertexte dans le contenu des pages et repose sur un langage de balisage, d'où son nom. HTML permet aussi de mettre en forme le contenu des pages, d'inclure des ressources multimédias dont des images, des formulaires de saisie, ...
- ➢ J2ME (Java 2 Platform, Micro Edition) : langage JAVA adapté aux terminaux mobiles.
- ➢ JSR (Java Specification Request) : système normalisé ayant pour but de faire évoluer la plateforme JAVA.
- ➢ MIDP (Mobile Information Device Profil) : profil destinée à la configuration CLDC.
- ➢ XHTML (eXtensible HyperText Markup Language) : langage permettant de créer un site Web. Il a succédé au langage HTML qui était plus compliqué et possédait une syntaxe différente.

# **Bibliographie**

#### *Sources internet :*

➢ *Nokia France* [\[en ligne\]. Nokia, 2008 \[ Jeudi 14 Mai 2008\] Caractéristiques techniques.](http://www.forum.nokia.com/devices/6125) [Disponibilité et accès : http://www.forum.nokia.com/devices/6125 :](http://www.forum.nokia.com/devices/6125)

 **[Page qui contient les caractéristiques du Nokia 6125, que nous utiliserons dans notre projet.](http://www.forum.nokia.com/devices/6125)**

➢ *Sun* [en ligne]. SUN MICROSYSTEMS, 1994 [Jeudi 7 Mai 2008] Sun downloads Disponibilité et accès : [http://www.sun.com/download/index.jsp](http://fr.sun.com/)

**Page contenant les liens pour le téléchargement du J2ME Wireless Toolkit et des APIs.**

➢ *Elaboration d'une étude de faisabilité* [PDF en ligne]. Contrôle fédéral des finances [ Jeudi 14 Mai 2008]. Disponibilité et accès : [http://www.efk.admin.ch/pdf/FB6\\_FI\\_FAISA\\_F.pdf](http://www.efk.admin.ch/pdf/FB6_FI_FAISA_F.pdf)

**Page expliquant la façon de procéder pour réaliser une étude de faisabilité.**

#### *Sources documentaires :*

➢ Rapport de projet tuteuré IUT : Développement d'une application à embarquer sur téléphone mobile 2006/2007.